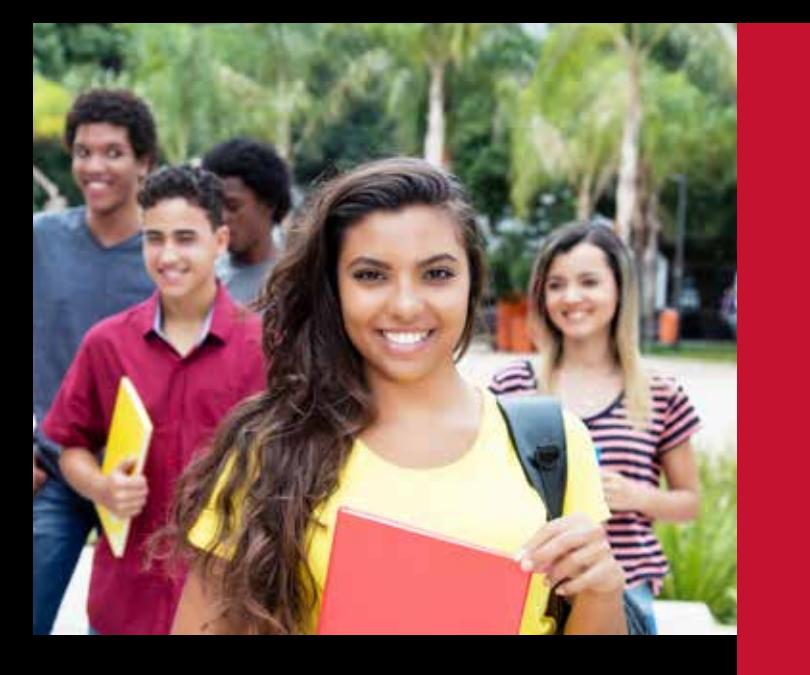

## **Open University is a great option if you:**

- $\blacksquare$  Are seeking acceptance to SDSU and need to boost your GPA
- Missed SDSU's application deadline
- Are exploring SDSU as a college option
- $\blacksquare$  Want to complete a degree, advance your career, or learn new skills
- $\blacksquare$  Are seeking courses to transfer to another university

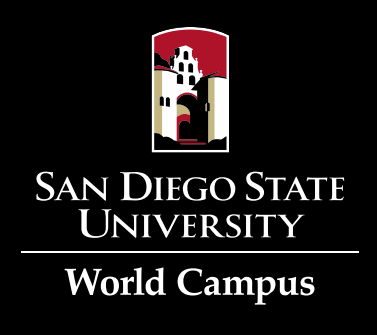

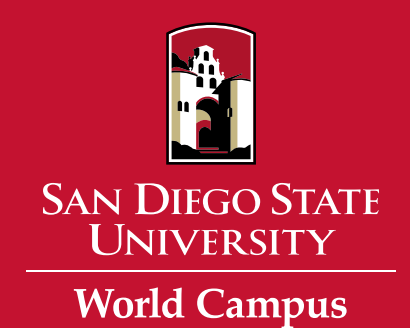

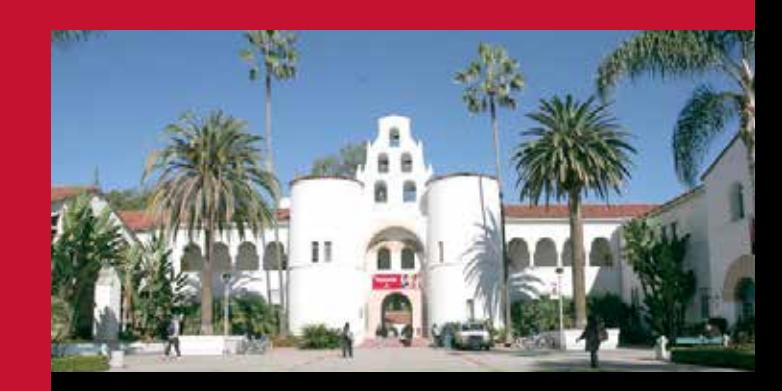

**Take Classes Through Open University**

**Earn Credits on a Space-Available Basis No Admission to SDSU Required**

> **Open Minds, Open Doors, Open University**

**For more information, contact: [openu.ces@sdsu.edu](mailto:openu.ces%40sdsu.edu?subject=) (619) 594-0845 [neverstoplearning.net/OpenU](https://ces.sdsu.edu/open-university-registration)**

**SDSU World Campus 5250 Campanile Drive San Diego, CA 92182-1920**

**General Information: (619) 594-5821 Registration: (619) 594-5152 [neverstoplearning.net](https://ces.sdsu.edu/)**

**[neverstoplearning.net/OpenU](https://ces.sdsu.edu/open-university-registration)**

**You can take San Diego State University courses to apply toward a degree or certificate WITHOUT being admitted. It's called Open University and it's a great way to jump-start your college education, gain new skills, or pursue an interest.** 

## **Open University at a Glance**

- $\blacksquare$  Sign up for SDSU classes including online offerings — on a spaceavailable basis during a special registration window.
- $\blacksquare$  Up to 24 units can be applied toward an undergraduate degree.
- $\blacksquare$  No more than 9 units can be applied toward a degree or advanced certificate before being accepted to the graduate program.
- $\blacksquare$  If you are currently admitted to SDSU, you are not eligible to take courses through Open University.
- You must meet all course prerequisites prior to registering.
- $\blacksquare$  SDSU undergraduate students who have been disqualified must wait one year before registering for Open University courses. Graduate students who've been disqualified must wait one semester.
- $\blacksquare$  International students must meet [language and visa requirements.](https://ces.sdsu.edu/open-university-registration#international)  Please go to **[ces.sdsu.edu/open](https://ces.sdsu.edu/open-university-registration#international)[university-registration#international](https://ces.sdsu.edu/open-university-registration#international)** [for more information.](https://ces.sdsu.edu/open-university-registration#international)

## **How to Register**

**1**

**2**

**3**

## Follow these steps to enroll through Open University:

**Create a student account –** Go to **[ces.sdsu.edu/user/student/login](https://ces.sdsu.edu/user/student/login)** to get started. Have your RedID handy. You can look it up if needed. If you don't have one, click on **Create a New Account**, then click the **What is a RedID?** link on the account setup page to create one.

**Check the online class schedule –** Select the period (semester) at **[sunspot.sdsu.edu/schedule/search](https://sunspot.sdsu.edu/schedule/search)**. Search for courses and make a list that includes the schedule number for the classes you're interested in.

**Log in to your account when the registration window opens –** Make sure to select Open U from the **Login** options. Click on the **Open University Registration** link and enter the schedule number for the course you want to enroll in and submit. You can find the dates for upcoming terms at **[neverstoplearning.net/OpenU](https://ces.sdsu.edu/open-university-registration)**.

**4 Register and pay –** If the course is open and you meet the prerequisites, click **Continue** to be directed to the Registration Wizard where you can complete registration and payment. You can also register and pay over the phone with a credit card only by calling (619) 594-5152.

**A registration confirmation will be sent to you by email.**